## **த ொடக்க மற்றும் நடுநிலை பள்ளிகளிை் BROAD BAND INTERNET CONNECTION வழங்கும் நிறுவனம் மற்றும்அது சொர்ந் விவரங்கலள EMIS இலைய ்திை் பதிவு தசய் ை்**

அரசு நடுநிலை பள்ளிகளில் உயர் தொழில் நுட்ப ஆய்வகம் மற்றும் கொடக்க பள்ளிகளில் SMART CLASS நிறுவுவதற்கு ஏதுவாக , பள்ளியில் மேற்காண் வசதிகளை நிறுவுவதற்கு இடத்தினை தெரிவு செய்து ,அதன் விவரங்களை EMIS இணையத்தில் SITE PREPARATION பதிவிட்டு முடித்துள்ளீர்கள்.

அடுத்த கட்டமாக BROAD BAND INTERNET CONNECTION அனைத்து அரசு தொடக்க மற்றும் நடுநிலை பள்ளிகளில் ஏற்படுத்தும் தொடர் பணியில் இருப்பீர்கள். ங்கள் பள்ளிக்கு , BSNL FIBRE NET CONNECTION தபறுவ ற்கு வாய்ப்பிருந்தால் ,முதல் தெரிவாக BSNL CONNECTION -யே விண்ணப்பிக்க வேண்டும். SAMAGRA SHIKSHA -விற்கு என்றே சிறப்பு PLAN ஏற்படுக்கப்பட்டு BSNL நிறுவனத்தாரால் வழங்கப்பட்டு வருகிறது. BSNL நிறுவன இணைப்பு வாய்ப்பில்லாத இடங்களில் மற்ற INTERNET PROVIDER-ருக்கு விண்ணப்பம் தசய்யைொம்.

இவ்வாறு தங்கள் பள்ளிக்கான INTERNET PROVIDER- தேர்வு செய்தவுடன், நீங்கள் சம்மந்கப்பட்ட நிறுவனக்கிற்கு வழங்கியுள்ள விண்ணப்பக்கினை புகைப்படம் எடுத்து, கீழ்கண்ட வழிமுறையை பின்பற்றி EMIS -ல் பதிவு மமற்தகொள்ள மகட்டுக்தகொள்ளப்படுகிறது.

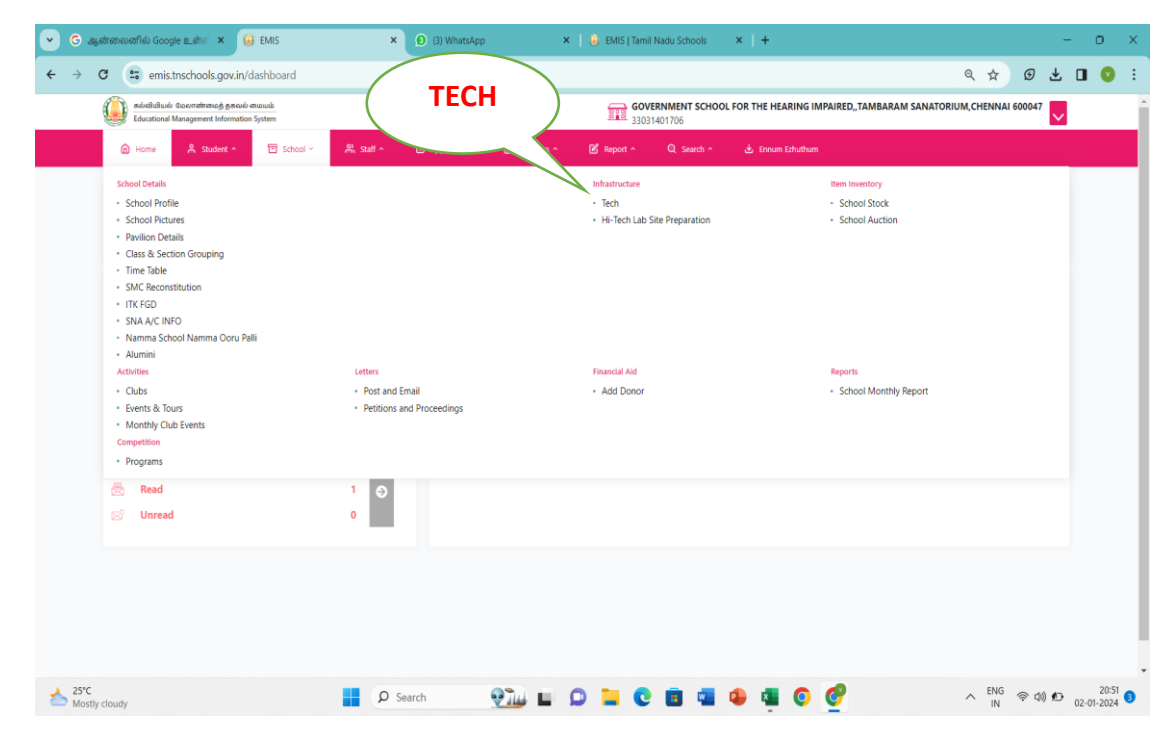

## **SCHOOL DASHBOARD** → **SCHOOL** → **TECH**

**CLICK ON** -<sup>→</sup>**TECH**

## **CLICK ON**<sup>→</sup> **Internet Connectivity Details**

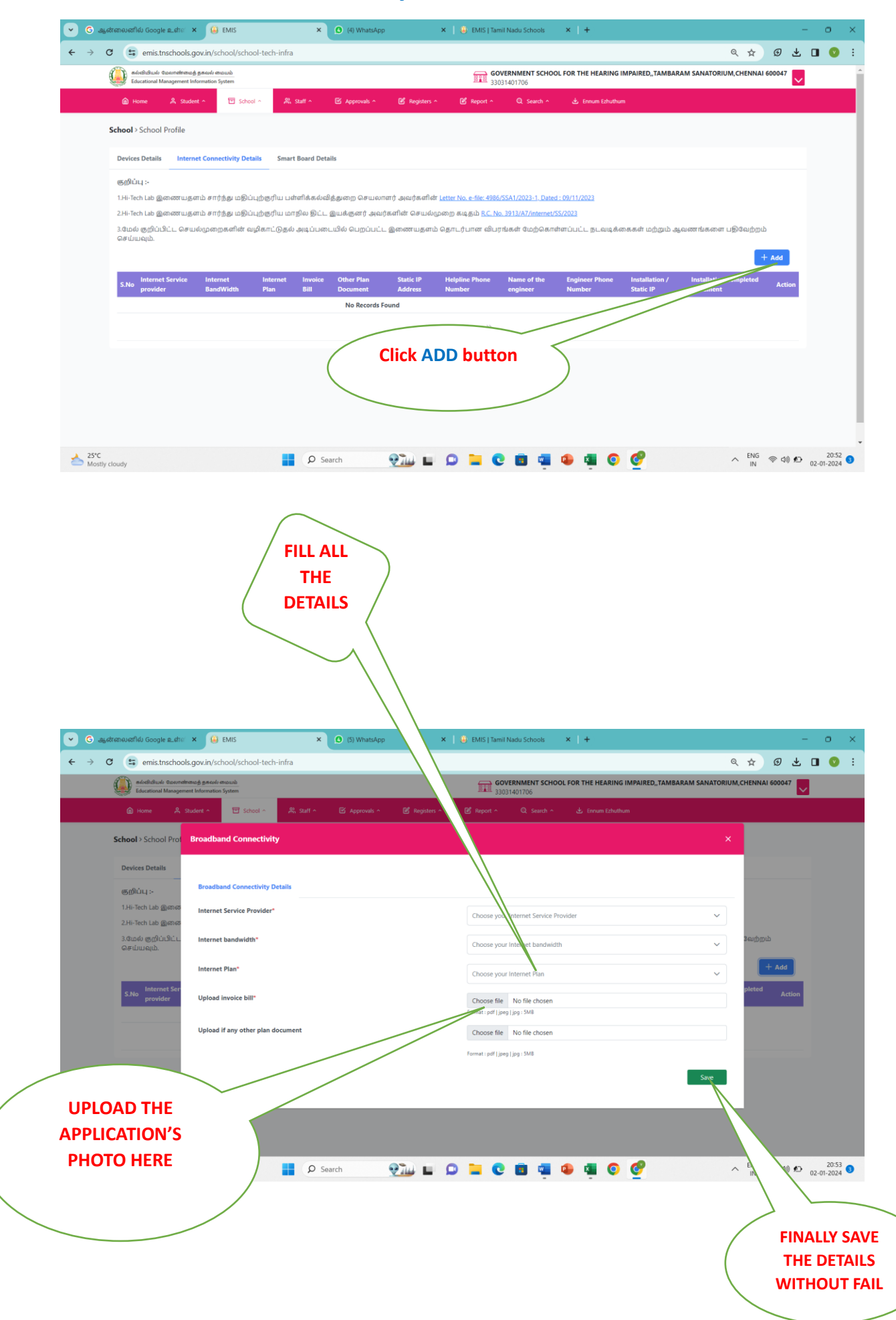